# Spring 2018 M-STEP Test Administration

# CHAPTER 1: PREPARING FOR M-STEP TEST ADMINISTRATION

PHOEBE GOHS

M-STEP TEST ADMINISTRATION AND REPORTING CONSULTANT

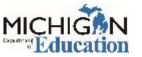

## **Objectives**

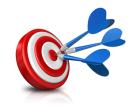

- Resources for Assessment Coordinators
- Systems used for M-STEP Test Administration
- Spring 2018 M-STEP Testing Schedule
- Preparing for Spring Assessments
  - Administrative tasks in the systems used for M-STEP Administration
- Preparing for the 2018 M-STEP Test Administration
  - Preparing Students
  - Preparing Staff
- Tips from the Field
- Training Resources

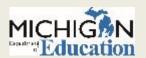

## Resources

#### FOR M-STEP TEST ADMINISTRATION

www.michigan.gov/mstep

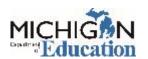

### **New Assessment Coordinator Primer**

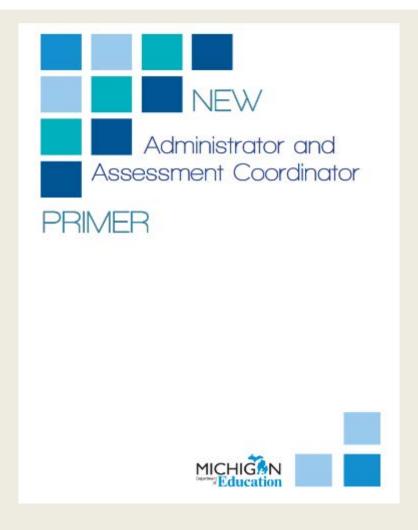

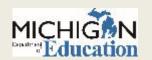

### **Other Resources**

# Guide to State Assessments

Published October 201

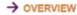

The Michigan Department of Education (MDF) is pleased to continue the Michigan Student Test of Educational Progress (M-STEP), along with the Michigan Merit Exam (MME), MI-Access alternate assessments, WIDA, and the Early Literacy and Mathematics Penchmark Assessments

The MDE saw continued successes during the 2016-2017 school year. These successes included:

- over 98% of schools administered assessments online
- proliminary reports available in less than 48 hours after a student completed an online test
- final M-STEP reports provided to schools before Labor Day

For Spring 2018, legislators charged MDE to reduce testing time in mathematics and English language arts (ELA) to a combined average of three hours. The MDE made adjustments to MISTEP mathematics.

and FLA, and believes the assessment timings will approach this target.

In addition, M STEP science assessments will be administered in grades 5, 8, and 11 beginning Spring 2018, using the science standards adopted by the State Board of Education in November 2015.

Additional information on each state assessment is provided within this document.

Michigan's assessment system will continue to set national standards for quality and rigor, while measuring have well our students are doing in preparing for careers and college. We look forward to building on our successes and having another great assessment year.

Subscribe to the weekly newsletter Spotlight on Student Assessment and Accountability (www. michigan govinde-spotlight). For firmely information on assessment and accountability topics during the 2017-2018 school year.

#### able of Contents

| OVERMEW                             |
|-------------------------------------|
| SPRING 2018 SUMMATIVE ASSESSMENTS 2 |
| TEST SESSION TIMING                 |
| TESTING IN M-STEP GRADES 3 - 8 5    |
| TESTING IN HIGH SCHOOL7             |
| MI-ACCESS ALTERNATE ASSESSMENTS 9   |
| WIDA                                |

| EARLY LITERACY AND MATHEMATICS<br>BENCHMARK ASSESSMENTS (K-2) | 13 |
|---------------------------------------------------------------|----|
| RESOURCES                                                     | 15 |
| SUPPORTS AND ACCOMMODATIONS                                   | 16 |
| TECH CORNER                                                   | 18 |
| SUMMATIVE TESTING SCHEDULE                                    | 19 |
|                                                               |    |

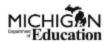

#### **Assessment Integrity Guide**

Michigan Standards for Professional and Ethical Conduct in Test Administration and Reporting

> Developed by the Michigan Department of Education Office of Standards and Assessment

> > April 2016

www.michigan.gov/BAA

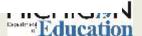

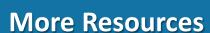

M-STEP Test Administration Manual includes information about:

- Test Administration
   Policies: Scratch Paper,
   Calculators, Supports
   & Accommodations,
   Incident Reporting,
   Test Security
- Responsibilities and Checklist of Tasks for each role:
  - District CoordinatorBuilding Coordinator
  - Test Administrators

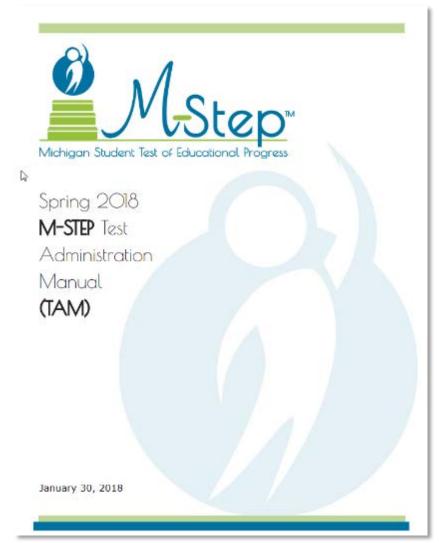

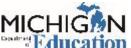

#### **Test Administration Directions**

- Online Test Directions
  - Online Test Directions are by grade
  - Preview the Test Directions before administering the test
- Paper/Pencil Test Directions
  - Grade specific, as in previous administrations
  - Preview the Test Directions before testing.

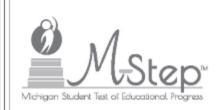

#### M-STEP Online Test Directions Grade 5

Michigan Student Test of Educational Progress

Spring 2018

Middigan Department of Education

Office of Educational Associates and Accountability

## What's New in 2018

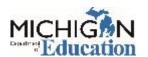

#### **Test Session Time Estimates**

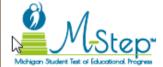

## top Spring 2018 Estimated Test Session Timings Grades 3–8

| Subject                                  | Grade<br>3 | Grade<br>4 | Grade<br>5 | Grade<br>6 | Grade<br>7 | Grade<br>8 |
|------------------------------------------|------------|------------|------------|------------|------------|------------|
| ELA Computer Adaptive                    | 2:00       | 2:00       | 2:00       | 2:00       | 2:00       | 2:00       |
| Math Computer Adaptive                   | 1:30       | 1:30       | 1:30       | 2:00       | 2:00       | 2:00       |
| Science Field Test                       | NA         | NA         | 0:45       | NA         | NA         | 0:45       |
| Social Studies Part 1                    | NA         | NA         | 0:30       | NA         | NA         | 0:30       |
| Social Studies Part 2                    | NA         | NA         | 0:30       | NA         | NA         | 0:30       |
| Estimated Total Hours for<br>Spring 2018 | 3:30       | 3:30       | 5:15       | 4:00       | 4:00       | 5:45       |

Times have been reduced from last year's estimated total hours:

| Estimated Total Hours for Spring 2017 | 4:00 | 5:40 | 7:40 | 4:30 | 6:10 | 8:10 |
|---------------------------------------|------|------|------|------|------|------|
|                                       |      |      |      |      |      |      |

NOTE: Times are in hours:minutes. Example, 1:30 equals 1 hour 30 minutes.

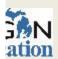

## **Test Session Time Estimates: High School**

### **Spring 2018 Test Session Timings - High School**

| Subject               | Grade 9 | Grade 10 | Grade 11 |  |
|-----------------------|---------|----------|----------|--|
| Science Field Test    | NA      | NA       | 0:45     |  |
| Social Studies        | NA      | NA       | 0:30     |  |
| PSAT*                 | 2:40    | 3:00     | NA       |  |
| College Entrance*     | NA      | NA       | 4:22     |  |
| Work Skills*          | NA      | NA       | 3:00     |  |
| Estimated Total Hours | 2:40    | 3:00     | 8:37     |  |
|                       |         |          |          |  |

<sup>\*</sup> Includes scheduled breaks

## M-STEP English Language Arts (grades 3-8)

- No Performance Tasks all grades
- Passage based writing item at every grade
- Online Test is Computer Adaptive (CAT) and only one test ticket
  - All students testing ELA online will need headphones for the Listening items in the test.
- Paper/Pencil Test has three parts and is administered over two days

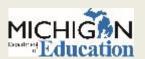

## M-STEP Mathematics (grades 3-8)

- No Performance Tasks all grades
- Online Test is Computer Adaptive (CAT) and only one test ticket
- Paper/Pencil test has two parts and is administered on one day

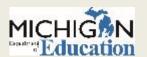

## M-STEP Mathematics: Calculator Policy

- Grades 3,4,5 are NOT allowed to use a calculator on any item in either test mode (OL or P/P) – even with an accommodation
- Grades 6, 7, 8
  - Online Testers All online testers use the calculator embedded within the online delivery engine – the online calculator appears on the toolbar for items on which it is allowed. Any use of a hand-held calculator by a student testing online may ONLY be done for students whose IEP documents their need for a handheld calculator and have received an accommodation for their use.
  - Paper/Pencil Testers: Part 1 is the non-calculator portion; Part 2 is the calculator portion

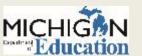

## M-STEP Science Field Test (grades 5, 8, 11)

- Required for Participation for grades 5, 8 and 11
- Students will receive three clusters on the Field Test
- The full test will have 6-8 clusters
- Aggregate Reports only
  - o no Preliminary reporting for Science Field Test
  - Because this is based on Field Test items, this data is not intended to provide proficiency information. Decisions about school improvement goals, curriculum, or other instructional decisions should be based on locally developed assessments.

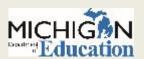

## M-STEP Social Studies (grades 5, 8, 11)

- Fixed-Form
- Two parts grades 5 and 8; One part grade 11

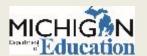

## Systems used for M-STEP Assessment

**SECURE SITE** 

**E-DIRECT** 

**OFF-SITE TESTING REQUESTS** 

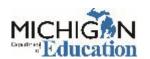

#### **Secure Site**

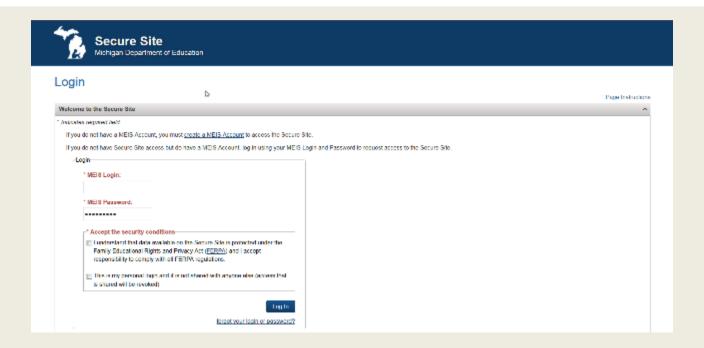

- Access to Secure Site
  - Go to <u>www.Michigan.gov/securesitetraining</u> and click on "How do I get access to the OEAA Secure Site?" link

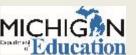

#### **Pre-ID** in Secure Site

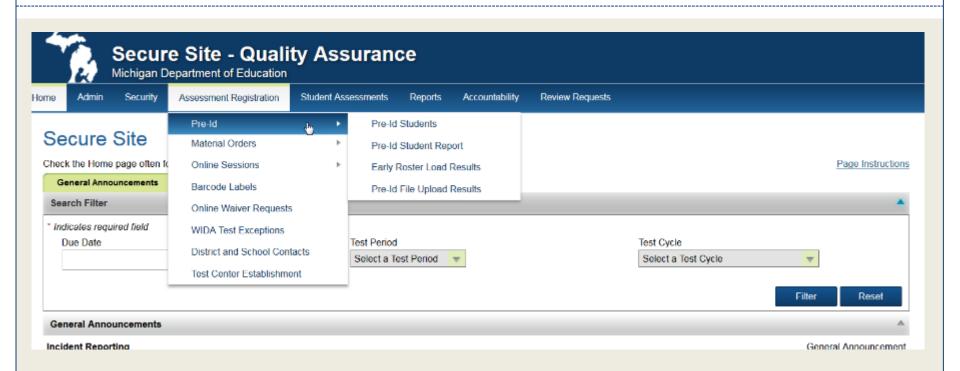

- To view your school's Pre-ID Student list, select Pre-ID Student Report
- To manually Pre-ID individual students using the MSDS copy option, select Pre-ID Students, then select MSDS Copy for the Pre-ID method.
- Detailed directions are available on the Secure Site Training page. Go to www.
   Michigan.gov/securesitetraining

#### **Pre-ID File Format**

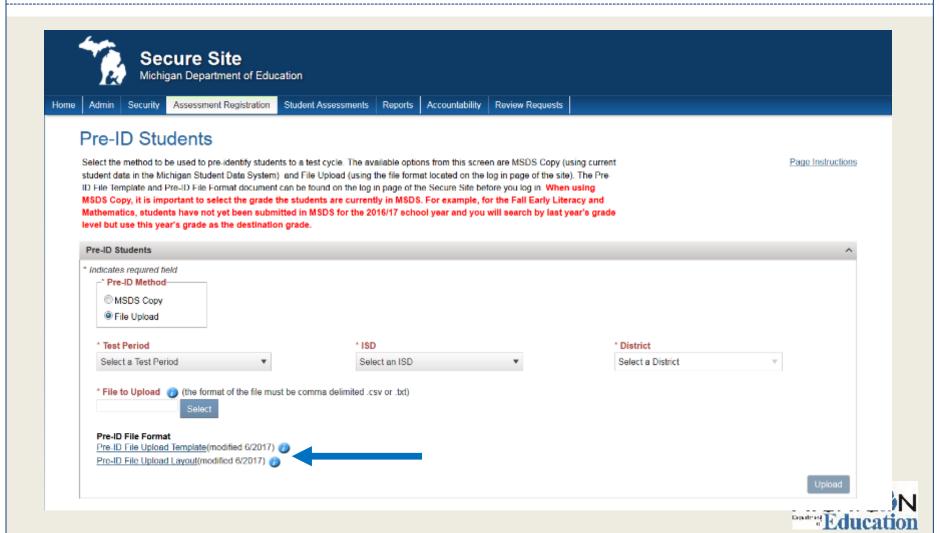

## **Pre-ID File Format**

| Column | Field Name            | Field<br>Length | Data Type | Data Requirements                                                                                                    |
|--------|-----------------------|-----------------|-----------|----------------------------------------------------------------------------------------------------|
| A      | School Building Code  | <mark>5</mark>  | Text      | State assigned school number, cannot be blank                                                                                                    |
| B      | Assessment Short Name | <mark>10</mark> | Text      | Abbreviated assessment name (See Assessments Table above)                                                                                                    |
| C      | SDSGradeCode          | 2               | Text      | Student Grade – 00 = K, 01-12, cannot be blank                                                                                                    |
| D      | Last Name             | <mark>50</mark> | Text      | Student Last Name – 'a-z', 'A-Z', '. ', '-' or a space. The field can contain a space but the entire field cannot be blank; the field cannot contain commas. |
| E      | First Name            | <mark>50</mark> | Text      | Student First Name — 'a-z', 'A-Z', '.', '-' or a space. The field can contain a space but the entire field cannot be blank; the field cannot contain commas. |
| F      | Middle Name           | 50              | Text      | Student Middle Name – 'a-z', 'A-Z' or a space; the field cannot contain commas.                                                                              |
| G      | Ethnicity             | 1               | Numeric   | Student Ethnicity  1 - American Indian or Alaska Native  3 - Black or African American  4 - Hispanic or Latino  5 - White  6 - Two or More Races  9 - Asian  |

## **Pre-ID File Template**

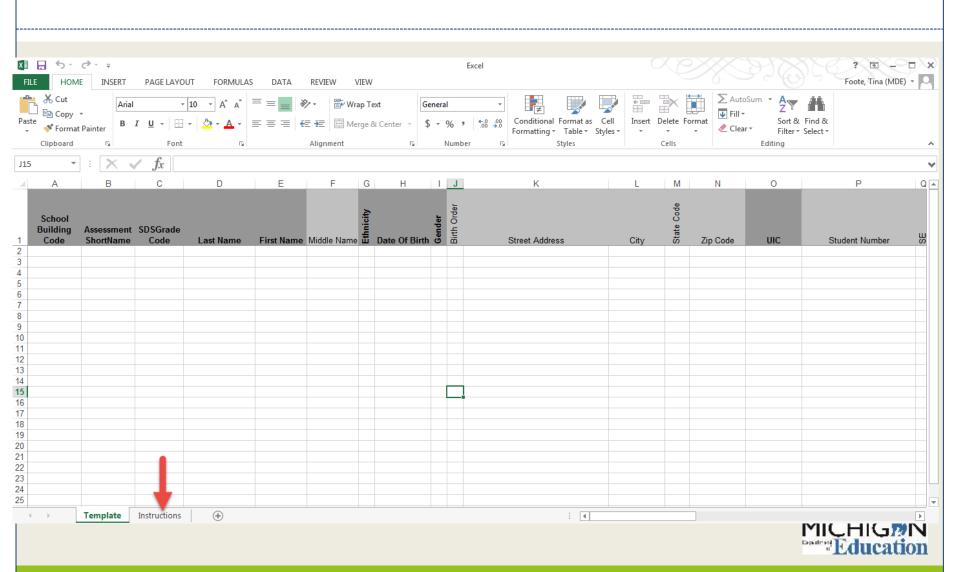

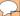

## **Pre-ID Student Report**

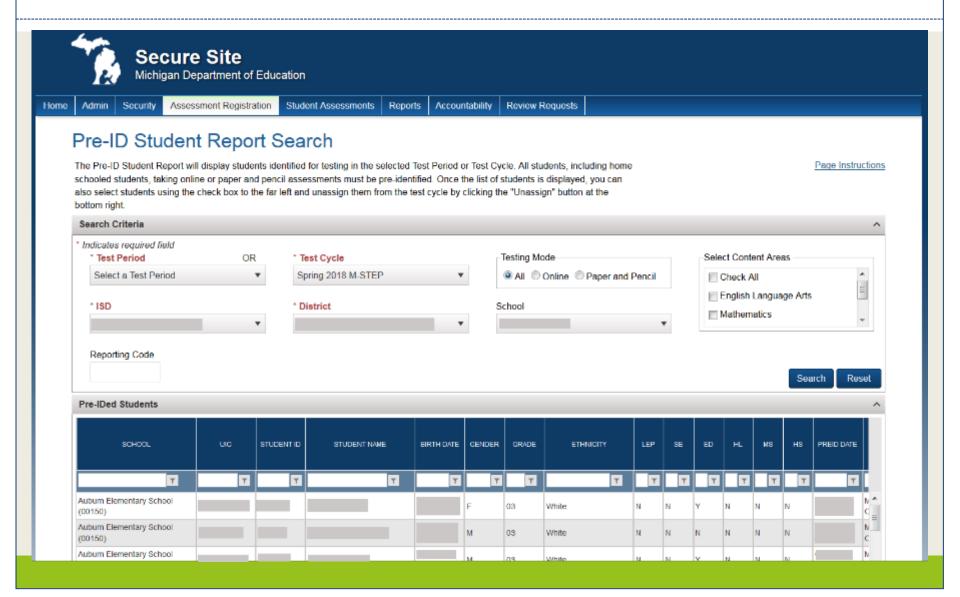

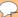

## Pre-ID: Mass Update

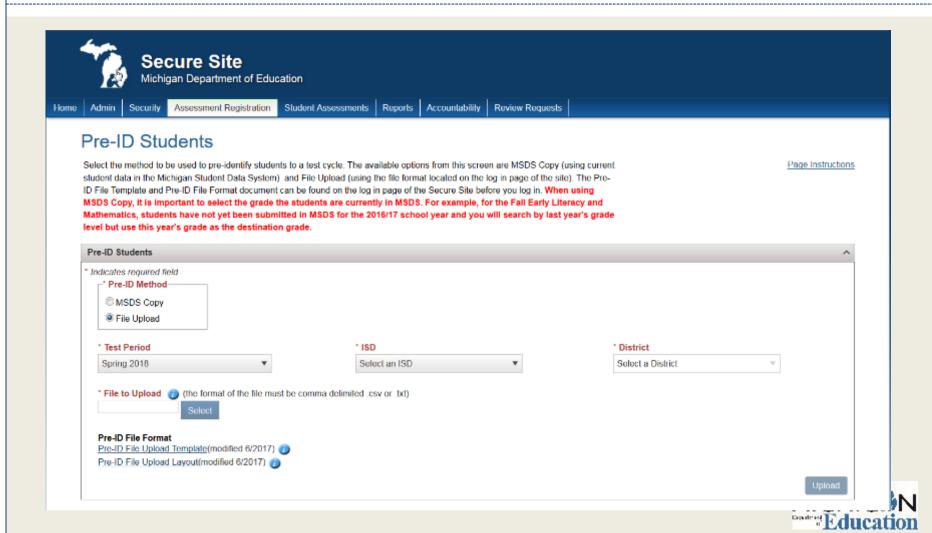

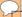

## Mass Update Assessments

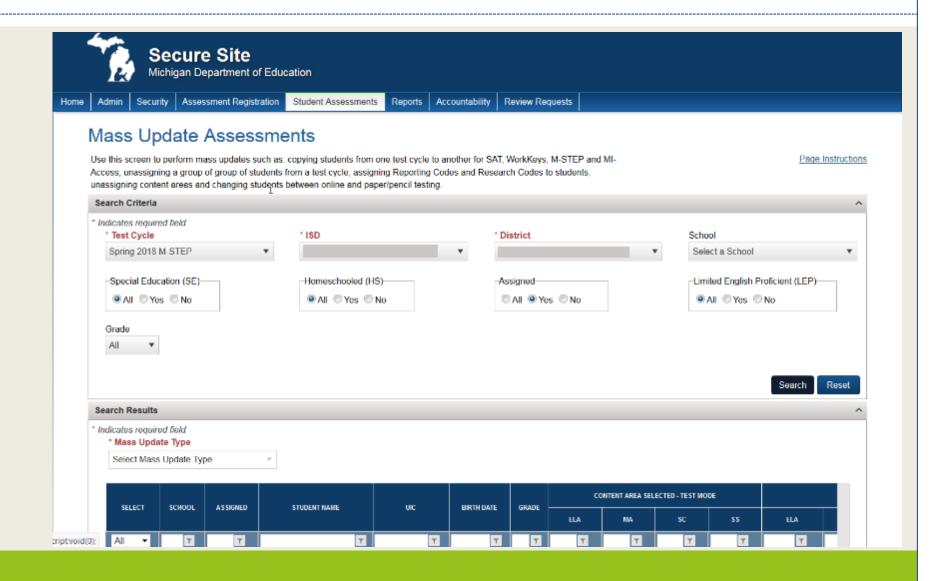

#### **Secure Site**

- Incident Reporting
- Student test score downloadable data file and reports
  - Can also access new student scores
- Answer Document and Test Verification window
- Scorecard review and appeals
- Access to Secure Site
  - Go to <u>www.Michigan.gov/securesitetraining</u> and click on "How do I get access to Secure Site?" link

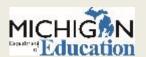

#### **eDIRECT**

#### Access to eDIRECT

- District Coordinators, Building Coordinators, Technology
   Coordinators need access
- Test Administrators do NOT need access student tutorials, mini-modules, and the TAM can all be accessed on eDIRECT without a login by navigating to All Applications → General Information

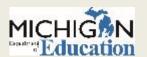

## Identifying Users in eDIRECT

- Technology Coordinators, District Coordinators, and Building Coordinators need to have access to eDIRECT.
- Access to eDIRECT is assigned through the Secure Site:
  - District Coordinators work with the District Administrator to assign the role in the Secure Site
  - User information is pulled from the Secure Site into eDIRECT.
  - New users will receive an email from eDIRECT with username and password information
- Secure Site Training has training documents available at www.michigan.gov/securesitetraining:
  - How do I get access to eDIRECT, for gaining access to eDIRECT
  - Create a new User or Disabling and changing user access for District Coordinators that want to assign user access.

### **eDIRECT: Test Sessions**

- Users can create Test Sessions in eDIRECT.
- From the eDIRECT main page, select Test Management, then select the Manage Test Sessions tab:

| Add Test Session                          |                      |                 |             |   |
|-------------------------------------------|----------------------|-----------------|-------------|---|
| Testing Window: 04                        | 1/09/2018 - 05/04/20 | 18              |             |   |
| Eligible Grades: 03                       |                      |                 |             |   |
| @Instructions                             |                      |                 |             |   |
| * Indicates required fields               |                      |                 |             |   |
|                                           |                      |                 |             |   |
| Session Name                              | Content Area         | Eligible Gra    |             | _ |
|                                           | LLA                  | • 03            | ■ G3 LLA    | • |
| Mode                                      | Begin Date           | End Date        |             |   |
| Online 🗸 *                                | 1/18/2018            | 4/8/2018        | H           |   |
| Demographic (All)  I ind Students  New Sh | Accommodation (All)  | i               | (All)       | * |
| Available Students:                       |                      | Students in S   |             | * |
| Double-click to edit Student              |                      | Double-click to | edd Student |   |

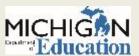

#### **eDIRECT: Test Sessions**

#### To add a test session, do the following:

- Navigate to the Test Management section and select Manage Test Sessions at the top of the screen.
   Select a district and school (these fields are required to add a test session).
- Scroll to the bottom of the screen and click the Add Session button. The Add Test Session window displays.
- 3. Enter the required information (indicated by an asterisk \*) and any other student search criteria.
- Click the Find Students button.
- Select a student from the Available Students list. To select multiple students in sequence, press the Shift key while you select them. To select multiple students that are not in sequence, press the Ctrl key while you select them.

**Note:** Students with a pound sign (#) before their names are not available for the test session because they have reached their maximum number of test sessions for the assessment selected. Each student can only be in one test session per assessment.

- 6. Use the Add Selected , Remove Selected , and Remove All , icons with the Available Students and Students in Session lists to select one or more students to remove from or add to the test session.
- 7. Click Save or Save & Add Another.

eDIRECT's User Guide contains step-by-step instructions for adding test sessions. The guide can be found in eDIRECT, select Documents, then search for all.

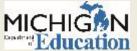

## **eDIRECT: Printing Test Tickets and Rosters**

- Test tickets are printed from the Test Session screen in eDIRECT.
- Log in to eDIRECT, select Test Management and then go to Manage Test Sessions.
- Complete the Test, Entity Information, content and grade information and select Show Sessions.
- This will open to show test sessions.
- You can select any or all test sessions to Print All Tickets.

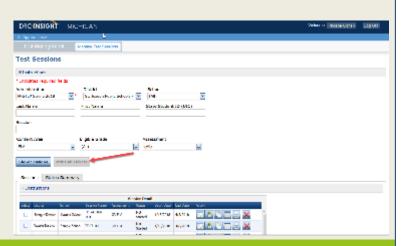

## **eDIRECT: Printing Individual Test Tickets**

Test tickets can be printed for individual students. First, select the "Edit/Print" icon (shown below):

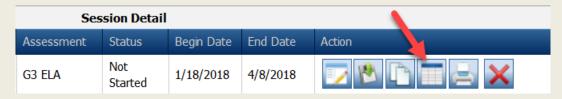

Next, select the student(s) whose test ticket you are printing, and then select, "Print Selected" (shown below):

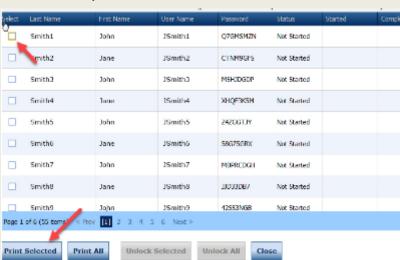

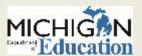

# eDIRECT: District and Building Coordinator Training

 There are also trainings for District and Building Coordinators available in eDIRECT.

| Date                                 | Event                                                        |
|--------------------------------------|--------------------------------------------------------------|
| Tuesday, March 6<br>10:00-11:00 am   | M-STEP District and Building Coordinator Training            |
| Wednesday, March 7<br>10:00-11:00 am | MI-Access Coordinator Training                               |
| Thursday, March 8<br>10:00-11:00 am  | Early Literacy & Mathematics Assessment Coordinator Training |
| Friday, March 9                      | All District/Building Coordinator Training posted on eDIRECT |

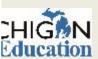

# Off-Site Testing Request – M-STEP, MI-Access, WIDA, Early Literacy

#### **Schoolwide Requests**

- Schoolwide: November 6, 2017 –
   January 12, 2018
- For schools who cannot test onsite

- Survey at: https://baameap.wufoo.com/forms/offsite-testadministration-request-spring-2018/
- A link can also be found on the M-STEP webpage (www.michigan.gov/mstep)

#### **Individual Student Requests**

- January 15, 2018 May 22, 2018
- For individual students who cannot test on-site – homebound, expelled with service students

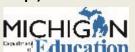

## **Testing Schedule**

SPRING 2018 M-STEP

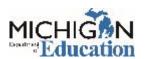

### **2018 Test Schedule**

| Spring 2018 Testing Schedule for Summative Assessments |             |               |               |              |   |  |               |               |  |                 |           |                 |        |     |      |               |
|--------------------------------------------------------|-------------|---------------|---------------|--------------|---|--|---------------|---------------|--|-----------------|-----------|-----------------|--------|-----|------|---------------|
|                                                        | Week Of     |               |               |              |   |  |               |               |  |                 |           |                 |        |     |      |               |
| Assessment                                             | 2/5<br>-2/9 | 2/12<br>-2/16 | 2/19<br>-2/23 | 2/26<br>-3/2 |   |  | 3/19<br>-3/23 | 3/26<br>-3/30 |  | 4/9<br>-4/13    |           | 4/23<br>-4/27   |        |     |      | 5/21<br>-5/25 |
| M-STEP Grades 5, 8,<br>and 11                          |             |               |               |              |   |  |               |               |  |                 | 4 w       | eeks            |        |     |      |               |
| M-STEP Grades 3, 4, 6, and 7                           |             |               |               |              |   |  |               |               |  |                 |           |                 |        | 4 w | eeks |               |
| MI-Access Alternate<br>Assessments                     |             |               |               |              |   |  |               |               |  |                 |           | 7               | 7 week | 5   |      |               |
| College Entrance:<br>SAT with Essay                    |             |               |               |              |   |  |               |               |  | 4/10<br>only    |           | 4/24<br>only    |        |     |      |               |
| Accommodations Testing                                 |             |               |               |              |   |  |               |               |  | 4               | /10-4/2   | 4               |        |     |      |               |
| Work Skills: ACT WorkKeys                              |             |               |               |              |   |  |               |               |  | 4/11<br>only    |           | 4/25<br>only    |        |     |      |               |
| Accommodations Testing                                 |             |               |               |              |   |  |               |               |  | 4/11-           | 4/24      | 4/25            | -5/1   |     |      |               |
| PSAT*                                                  |             |               |               |              |   |  |               |               |  | 4/10<br>or 4/11 |           | 4/24<br>or 4/25 |        |     |      |               |
| Accommodations Testing                                 |             |               |               |              |   |  |               |               |  | 4/              | ′10 – 4/: | 24              |        |     |      |               |
| WIDA ACCESS for ELLs 2.0                               |             | 7 weeks       |               |              |   |  |               |               |  |                 |           |                 |        |     |      |               |
| WIDA Alternate ACCESS for ELLs                         |             |               | 1             | 7 week       | 5 |  |               |               |  |                 |           |                 |        |     |      |               |

<sup>\*</sup> Schools can elect to administer the PSAT test to 9th graders on one day, 10th graders on the other day, or test both grades on the same day. As long as all students in the same grade are tested on the same day, schools can choose which date works best for them for both the initial test dates and the makeup test dates.

**NOTE:** Paper/Pencil test dates for the M-STEP ELA, mathematics, science, and social studies assessments will occur on designated dates within the testing windows.

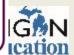

# M-STEP Paper/Pencil Testing Schedule: 1st Window

#### Paper/Pencil Test Dates — Grades 5 and 8

| April 2018 |               |         |           |                   |                               |          |  |  |  |  |
|------------|---------------|---------|-----------|-------------------|-------------------------------|----------|--|--|--|--|
| Sunday     | Monday        | Tuesday | Wednesday | Thursday          | Friday                        | Saturday |  |  |  |  |
| 1          | 2             | 3       | 4         | 5                 | 6                             | 7        |  |  |  |  |
|            |               |         |           |                   |                               |          |  |  |  |  |
| 8          | 9             | 10      | 11        | 12                | 13                            | 14       |  |  |  |  |
|            |               | ELA     | ELA       | Makeup            | Makeup                        |          |  |  |  |  |
|            |               | Day 1   | Day 2     | ELA               | ELA                           |          |  |  |  |  |
| 15         | 16            | 17      | 18        | 19                | 20                            | 21       |  |  |  |  |
|            | Makeup<br>ELA | MATH    | SCIENCE   | SOCIAL<br>STUDIES | Makeup<br>any<br>content area |          |  |  |  |  |
| 22         | 23            | 24      | 25        | 26                | 27                            | 28       |  |  |  |  |
|            |               |         |           |                   |                               |          |  |  |  |  |
| 29         | 30            | 1       | 2         | 3                 | 4                             | 5        |  |  |  |  |

#### Paper/Pencil Test Dates — Grade 11

|        | April 2018 |                                 |                                               |                   |                        |          |  |  |  |  |  |  |
|--------|------------|---------------------------------|-----------------------------------------------|-------------------|------------------------|----------|--|--|--|--|--|--|
| Sunday | Monday     | Tuesday                         | Wednesday                                     | Thursday          | Friday                 | Saturday |  |  |  |  |  |  |
| 1      | 2          | 3                               | 4                                             | 5                 | 6                      | 7        |  |  |  |  |  |  |
|        |            |                                 |                                               |                   |                        |          |  |  |  |  |  |  |
| 8      | 9          | 10<br>SAT<br>w/Essay            | 11<br>ACT<br>WorkKeys                         | SCI/SS            | 13<br>Makeup<br>SCI/SS | 14       |  |  |  |  |  |  |
| 15     | 16         | 17<br>Makeup S                  | 18<br>cience/Soc                              | 19<br>cial Studie | 20<br>s                | 21       |  |  |  |  |  |  |
| 22     | 23         | 24<br>Makeup<br>SAT<br>Makeup S | 25<br>Makeup<br>ACT<br>WorkKeys<br>Science/So |                   | 27<br>es               | 28       |  |  |  |  |  |  |
| 29     | 30         | 1                               | 2                                             | 3                 | 4                      | 5        |  |  |  |  |  |  |

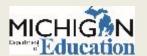

## M-STEP Paper/Pencil Testing Schedule: 2<sup>nd</sup> Window

### Paper/Pencil Test Dates — Grades 3, 4, 6, and 7

| May 2018 |                       |          |                       |               |               |          |
|----------|-----------------------|----------|-----------------------|---------------|---------------|----------|
| Sunday   | Monday                | Tuesday  | Wednesday             | Thursday      | Friday        | Saturday |
| 29       | 30                    | 1<br>ELA | 2<br>ELA              | 3             | 4             | 5        |
|          |                       | Day 1    | Day 2                 | Makeup<br>ELA | Makeup<br>ELA |          |
| 6        | 7                     | 8        | 9                     | 10            | 11            | 12       |
|          | Makeup<br>ELA         | MATH     | Makeup - ELA and MATH |               |               |          |
| 13       | 14                    | 15       | 16                    | 17            | 18            | 19       |
|          | Makeup - ELA and Math |          |                       |               |               |          |
| 20       | 21                    | 22       | 23                    | 24            | 25            | 26       |
| 27       | 28                    | 29       | 30                    | 31            |               |          |

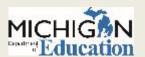

## **Preparing Staff and Students**

PREPARING STUDENTS

**TEST SECURITY** 

**STAFFING** 

**ROOM SETUP** 

OTHER CONSIDERATIONS

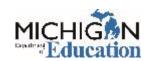

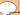

## **Preparing Students: Tutorials**

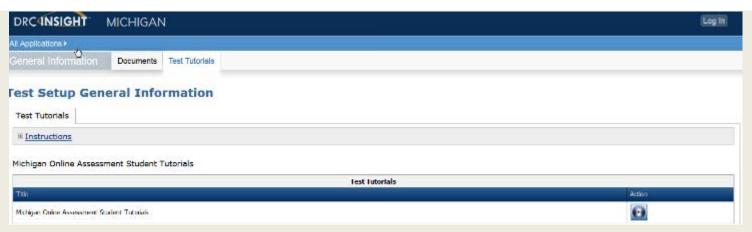

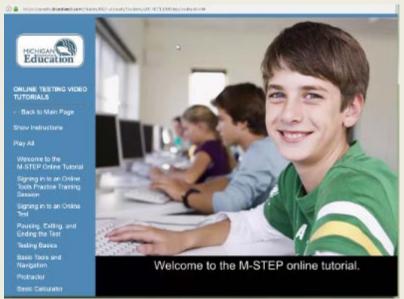

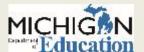

### **Preparing Students: OTTs**

Link to OTTs (Chrome Browser):

https://wbte.drcedirect.com/MI/portals/mi

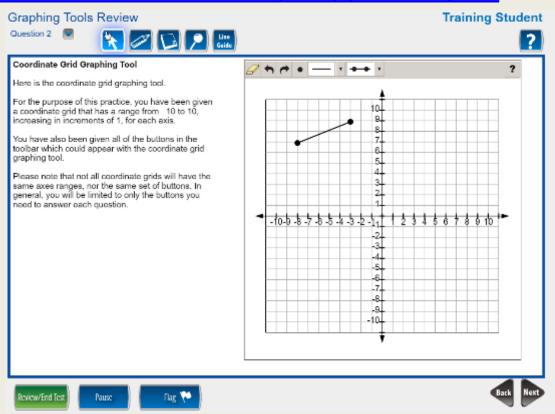

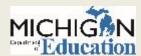

## **Preparing Students: Sample Items**

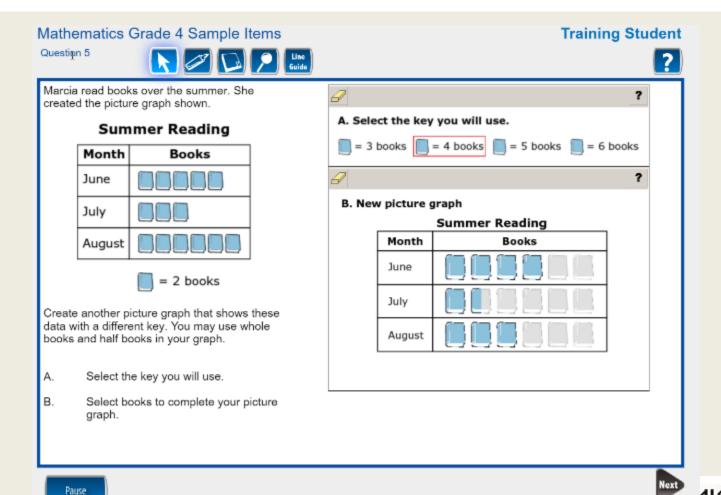

## **Spring 2017 M-STEP Survey Results**

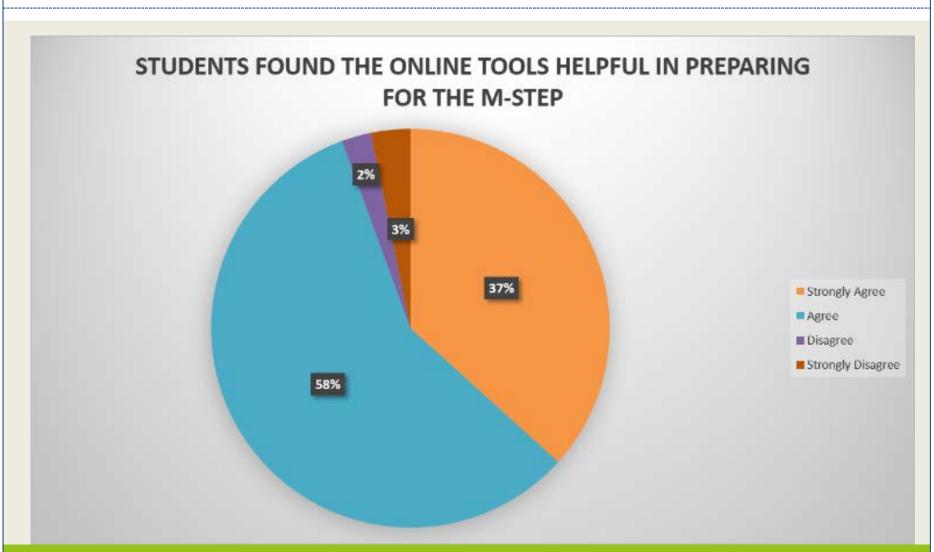

### **Preparing Staff: Test Security**

Assessment Integrity Guide and Training

• The Assessment Integrity Guide states that all staff who participate in a state assessment or handle secure assessment materials must be fully trained in assessment integrity, roles and responsibilities, and the test administration manual.

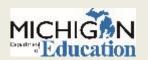

## **Assessment Integrity Guide**

| Section                              | Summary                                                                                                    |
|--------------------------------------|----------------------------------------------------------------------------------------------------|
| Prevention of Testing Irregularities | Standards for assessment integrity and security aspects of the design, development, operation, and administration of paper/pencil and online state assessments used to prevent irregularities from occurring. |
| Detection of Irregularities          | Procedures for monitoring and detecting testing irregularities and maintaining the integrity of the state assessment.                                                                                         |
| Follow Up Investigations             | Self and Independent investigations used to determine if security and validity of the state assessment were maintained during test administration.                                                            |
| Remediation                          | Resolution to allegations and irregularities in test administration.                                                                                                    |

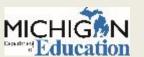

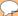

### **Assessment Security Training**

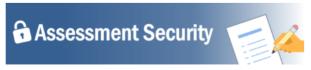

Assessment Security is a vital consideration to ensure fair, reliable, and valid test scores, and prevent misadministration. This four-module training series can be used as a supplement to your regular district training to the low our staff in

- · understand the importance of test security before, during, and after test administration,
- properly prepare for a smooth test administration, and
- · understand the steps to take if something does go awry.

Each module is designed to be completed in 10-15 minutes and contains a variety of engaging and interactive content pieces. Module descriptions are included below.

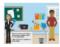

Module 1: An Introduction to Test Security and Planning
This modules covers why test security is important.

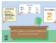

### Module 2: Getting Ready for Testing

This module covers steps to take before testing, such as staff training and preparing the testing environment. These steps will help you avoid common security problems, protecting both your staff and the validity of your test results.

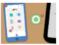

### Module 3: Test Administration

This module covers security concerns and considerations during testing. What should test administrators do on-site? What student behaviors should you watch for?

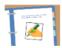

### Module 4: Incident Response

This modules covers what to do if something goes wrong. Most problems can be prevented with preparation and monitoring, and most can be mitigated with a quick and careful response.

Learners who complete all four modules and demonstrate their knowledge on a short test will be able to print a Certificate of Completion at the end of the training, which may be kept on file with other test administration documentation. This course is available free of charge through MVU's Professional Learning Portal. Click on the link below to register.

Register at <a href="http://bit.ly/MDEAssessmentSecurity">http://bit.ly/MDEAssessmentSecurity</a>

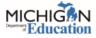

This four module training series can be used as a supplement to your regular district training to help your staff and school understand the importance of test security before, during, and after test administration.

Register at:

http://bit.ly/MDEAssessmentSecurity

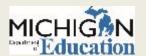

### **Assessment Security Modules**

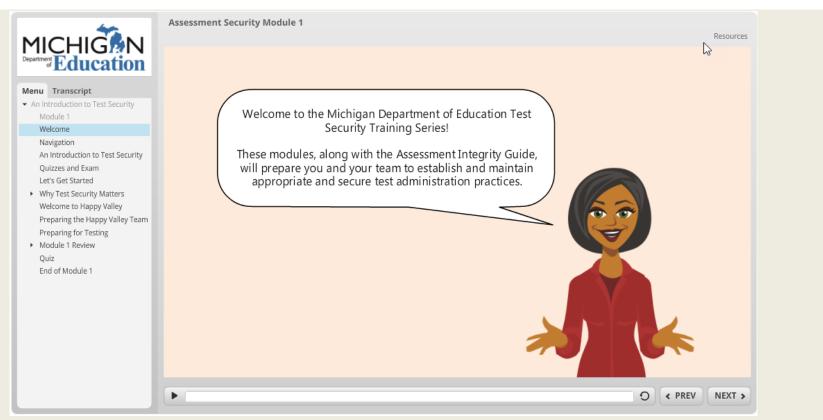

 After completion of the four modules participants participate in a comprehensive test and can earn a certificate of completion.

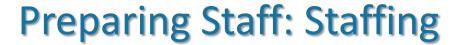

- Test Administrators (TAs) should be selected from the highest possible ranking from the following list. If a school has exhausted the availability of persons in category "1", it should select staff in category "2" and so on.
  - Licensed teachers or licensed educational administrators employed by the school district
  - Paraprofessionals or non-licensed administrative personnel employed by the school district
  - Licensed substitute teachers who are employed by the district for the purpose of administering the test

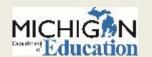

### **Preparing Staff: Testing Environment**

- Quiet, orderly, have adequate lighting and ventilation conducive to testing
- Seating arranged to discourage any sharing of responses
- All content-related posters or classroom displays must be removed or covered.
  - Do Your Best! Or other encouragement posters are permitted
  - MDE-Approved INSIGHT Tools poster may be displayed but NOT at student desks or computers.
  - "Test-Taking Tips", word lists, maps, Math formulas, and any other content is prohibited and must be covered or removed.

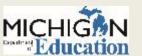

### **Preparing Staff: Seating Charts**

### • Must include:

- Test session start and stop times
- Online only: Test session name and student login name
- Test Administrator's name
- Names of proctors, as applicable
- Room number and description of testing area
- Test administered, content area and grade level
- Paper Pencil only: Test Booklet number
- Seating Charts may be required by MDE staff in the event of an Incident Report or Missing Test Issue.

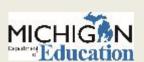

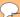

## **Preparing Staff: Sample Seating Chart**

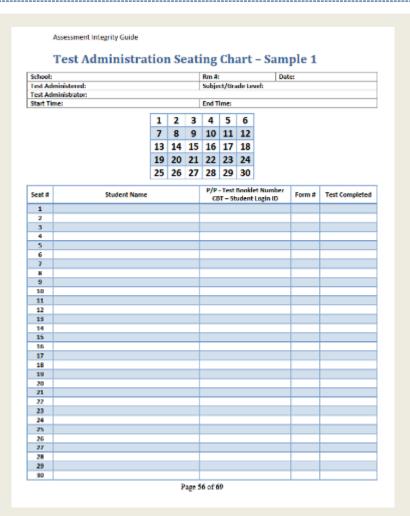

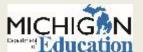

# Helpful Tips we've heard from the Field

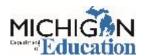

### Helpful Tips from the Field

- Create a state assessments folder in your favorites on your browser and bookmark all of the different URLs.
- Download the Pre-ID Student Report from the Secure Site, then remove or add columns for:
  - Sign in sheets for testing
  - Student Roster
  - Check List for return of paper/pencil answer documents
  - Use it to keep track of who tested, what date, and if not tested, the reason not tested.

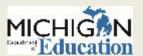

## Helpful Tips from the Field (continued)

• When the Student Data File becomes available in July (always before the other reports) download and use the Student Data File Format file to determine the columns that contain scores and the data you are looking for, and then remove everything else that you are not going to use. This will give you a file of students and scores without extra data.

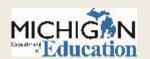

### Helpful Tips from the Field (continued)

 Include your reporting codes in a Pre-ID file to upload to the Secure Site. Then use the reporting codes to create your online sessions more quickly and efficiently.

 Use Reporting Codes to organize reports and access groups of reports quickly and easily in Michigan's Dynamic Score Reporting Site.

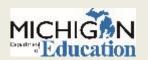

## Training Resources

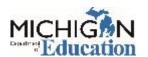

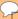

### **Secure Site Trainings**

### www.michigan.gov/securesitetraining

MDE / STUDENT ASSESSMENT / SECURE SITE TRAINING

### **Secure Site Training and Resource Materials**

The Secure Site is a web based application used for state assessments and accountability. The primary functions of the Secure Site are 1) Pre-identification of Students for both paper and pencil and online assessments and pencil tests including accommodated versions of the assessments, 3) Incident Reporting, 4) Review of Accountable Students and Test Verification, 5) Review and appeal of preliminary Score Review and appeal of Annual Measurable Achievement Objectives (AMAO), 7) Retrieval of data score files and score reports.

The Secure Site is available to authorized district and school personnel only.

How do I get access to the Secure Site?

| Manuals/Guides                                                                        |                                                                                                    |
|---------------------------------------------------------------------------------------|----------------------------------------------------------------------------------------------------|
| Secure Site User and Procedure Manual                                                 | The manual is currently being updated and not available at this time.                                                                                                    |
| Spring 2017 Best Practices, MSDS Reporting Guide for Trouble-free Accountability Data | The guide gives information to assist in submitting data in the Michigan Student Data System (MSDS) for assessment and accounts reporting. This guide should be shared with all student pupil accounting staff. |

| Security                                            |                                                                                                    |
|-----------------------------------------------------|----------------------------------------------------------------------------------------------------|
| Approving, Creating, Modifying Users                | Only district and school administrator level users of the Secure Site can approve access request made through the Secure Site, disable a user and modify a users access. This document also contains the assessment de available on the Secure Site along with the role names and definitions. |
| Assigning Roles in Secure<br>Site for AMS & eDIRECT | AMS is used to manage the online testing for WIDA. eDIRECT is used to manage the online testing for MI-Access and M-STEP. AMS & eDIRECT can only be given through the Secure Site.                                                                                                    |
| User Request Access and Roles                       | Requests for access to the Secure Site are done through the Secure Site by logging on to the site with your MEIS login and pass                                                                                                    |

### **M-STEP Trainings**

- This training series
  - Chapter 1 : Preparing for the M-STEP Administration
  - Chapter 2 : During the M-STEP Administration
  - Chapter 3 : After the M-STEP Administration
- eDIRECT WebEx Training available in eDIRECT

 Assessment Integrity Guide Training – available in MVU or on M-STEP Webpage

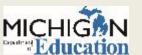

### **New Test Coordinator Resources**

- The MDE has developed a new page on the M-STEP webpage called "New Test Coordinator Resources". This is a one-stop place that important documents used in test administration can be found.
  - This is NOT the comprehensive list of everything that is needed, but it does contain the most important documents needed to get started.

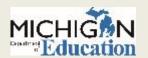

### Stay Informed

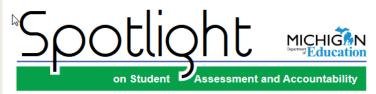

### **January 19, 2017**

Ouick Links... take you directly to ortides or sections ...

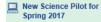

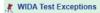

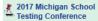

Alternate INSIGHT Availability Request Window: January 19 -February 9, 2017

- **New ESSA Notes Newsletter**
- SAT Corner
- **ACT WorkKeys**
- Important Dates

Key: A Reminder (previously run article)

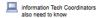

### Mew Science Pilot for Spring 2017

The Michigan Science Pilot Assessment will be available for Spring 2017 testing for students in grades 5, 8, and 11. This assessment is based on Michigan's recently adopted K-12 Science Standards. The Michigan Department of Education (MDE) is seeking schools and districts to volunteer to participate in the Science Pilot Assessment. This assessment is only offered online, and there are no accommodations provided other than typical online tools (highlighter, magnifier color chooser, etc.). The science pilot will be conducted during the M-STEP testing window, April 10, 2017 - May 26, 2017.

Each participating student will be administered one item cluster consisting of a scenario and 5-8 questions. These item clusters are designed to take students 10-15 minutes to complete. There will also be a short survey for students at the end of the pilot assessment. Schools may decide whether an entire class will participate in the pilot, or a subset of the class.

Since this is a pilot assessment, no data will be returned to schools or districts. The data captured will help MDE create a valid operational test for the Michigan K-12 Science Standards

If your school or district is interested in participating in Michigan's Science Standards (MSS) Pilot this spring, you do not need to contact MDE - just complete the following steps:

### Pre-Identification

· Participating students in grades 5, 8, and 11 must be pre-identified on the Secure Site (www.michigan.gov/ baa-secure) to the Spring 2017 MSS Pilot. The MDE will not pre-identify students for the Spring 2017 science pilot.

(Continued on next page)

 Sign up for Spotlight (www.michigan.gov/mde-spotlight) and/or access previous editions

Call Center: 877-560-8378

- Sign up to receive weekly Spotlight issues to stay upto-date on all assessmentrelated issues at:
  - www.michigan.gov/mdespotlight
- You'll find:
  - Date Reminders
  - Assessment Task reminders
  - Administration Updates
  - Report Information
  - O Much more!

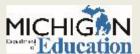

## Thank you!

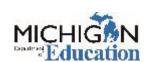